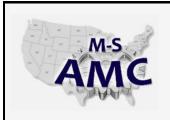

# Multi-State Advanced Manufacturing Consortium

US DOL SPONSORED TAACCCT GRANT: TC23767

# **MSAMC Master Performance Based Objectives (PBO) Review Template**

 Instructions

 The following tab lists PBOs for the topic area Siemens PLC. Please review each of the PBOs, and rate each PBO with one of the following ratings:

 1 = Skill or understanding is required for employees.

 2 = Skill is useful, but is not crucial for employees.

 2 = Skill is not useful for employees, or isn't relevant for typical work assignments.

 0 = PBO is unclear.

 Additionally, for each PBO, note any comments or recommendations that you may have about how to improve the PBO. If any PBOs or skill sets seem to be missing from the list, please add them in the space at the bottom of the list.

 Please enter your information below

 Name:

| Please enter your information below |  |  |  |  |  |
|-------------------------------------|--|--|--|--|--|
| Name:                               |  |  |  |  |  |
| Company/Plant:                      |  |  |  |  |  |
| Department/Division:                |  |  |  |  |  |
| Industry/Segment:                   |  |  |  |  |  |
| Email:                              |  |  |  |  |  |
| Phone:                              |  |  |  |  |  |

20150605\_pbo\_review\_ind\_siemens\_plc found in Resources by the M-SAMC Multi-State Advanced Manufacturing Consortium www.msamc.org is licensed under a Creative Commons Attribution 4.0 International License.

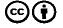

# **Siemens PLC**

#### M-S AMC Industry Partner PBO Review

Please review the following PBOs to identify the appropriate skill set for a given job title / category / classification (see row 10 below).
\* In the "Importance" column, identity how important each PBO is for someone in the relevant position. For each PBO, type 1 if the PBO must be covered in the coursework, enter 2 if the PBO is helpful but not necessary and would not impair the performance of the employee in the workplace if missed, and enter 3 if the PBO would not benefit the student or doesn't apply to the typical work assignments. If you don't understand the PBO, enter 0.

\* Note any comments or feedback for improving each PBO (in the "Comments" column). Note: It is the intention of competency based instruction to have each student individually demonstrate their proficiency of the skills indicated.

Reviewing PBOs fc TYPE JOB TITLE HERE (from whose perspective are you rating PBO importance?)

| Sub-Topic |   | Торіс | PBO<br>ID | Performance Based Objective<br>(PBO)                                                                                                    | Importance<br>1 = Need<br>2 = nice to have<br>3 = N/A<br>0= Don't<br>understand | <b>Comments</b><br>Notes to improve the PBO, PBO is unclear, etc. |
|-----------|---|-------|-----------|----------------------------------------------------------------------------------------------------|---------------------------------------------------------------------------------|-------------------------------------------------------------------|
|           | 1 | SP    | 1         | Watch the features of the following hardware to<br>a given list.<br>-Processor module                                                                                                    | Enter 1, 2, 3, or<br>0 here                                                     |                                                                   |
|           | 1 | SP    | 2         | Match the description of the installation and<br>configuration steps with a list of the specific<br>steps required to install and configure a new<br>system incorporating a S7-1200 controller.<br>a. Installation<br>- Install CPU on the DIN Rail<br>- Install Signal Modules (SM) on the DIN Rail<br>- Slide Buss Connection Switches to the left on<br>all Signal Modules to make both a mechanical<br>and electrical connection between the modules<br>on the DIN Rail<br>- Install Hot SIM Card<br>b. Wiring<br>- Land wires from input devices to the<br>corresponding removable terminal blocks on the<br>Signal Modules.<br>- Land wires going to the output devices to the<br>corresponding removable terminal blocks on the<br>Signal Modules.<br>- Commissioning<br>- Verify each hardware device is receiving<br>power and functioning properly.<br>- Download the configuration to the CPU<br>- Establish and set-up communications<br>(ProfiBus / ProfiNet |                                                                                 |                                                                   |
|           | 1 | SP    | 3         | Switch between Project and Portal Views within the TIA Portal software.                                                                                                    |                                                                                 |                                                                   |
|           | 1 | SP    | 4         | Using TIA Portal software, assign an IP Address to<br>a new CPU's MAC Address or change an existing<br>IP Address on the CPU.                                                                                                    |                                                                                 |                                                                   |
|           | 1 | SP    | 5         | Match the description of the CPU's operating<br>modes to a given list.<br>- STOP, the CPU does not execute the program,<br>and you can load a project<br>- STARTUP, the CPU performs internal diagnostic<br>checks associated with a startup.<br>- RUN, the program is executed cyclically.                                                                                                    |                                                                                 |                                                                   |
|           | 1 | SP    | 6         | Using TIA Portal software, establish<br>communications between a PC and CPU.                                                                                                    |                                                                                 |                                                                   |
|           | 1 | SP    | 7         | Create a new Step 7 Project and configure all<br>module properties using the "Hardware Catalog".                                                                                                    |                                                                                 |                                                                   |

|                      |   |           |    |                                                                                                    | 1 |
|----------------------|---|-----------|----|----------------------------------------------------------------------------------------------------|---|
|                      |   | 60        |    | Create a new Step 7 Project and use the "Detect"                                                                                                    |   |
|                      | 1 | SP        | 8  | option to automatically populate the associated hardware properties.                                                                                                    |   |
|                      |   |           |    |                                                                                                    |   |
|                      | 1 | SP        | 9  | Match the description of specific types of Blocks<br>a Step 7 Project to a given list:<br>- Organization Block (OB): called by the<br>operating system and are the interface between<br>the user program and the CPU's operating<br>system. These blocks act as a scheduling<br>mechanism of the program segments<br>- Function (FC) : contain sections of the<br>program that pertain to a particular function<br>within the manufacturing process. These blocks<br>are called by OB's or other blocks. They do not<br>have an assigned memory area to hold data -<br>local data is lost after the block is processed.<br>- Function Block (FB): contains sections of the<br>program that pertain to a particular function<br>within the manufacturing process and are called<br>by other blocks. These blocks included an<br>assigned area of memory (a Data Block, for<br>example) that can be accessed using variables .<br>- Data Block (DB): provides memory for data<br>variables.<br>i. Two types of data blocks:<br>- Global DBs - where all OBs, FBs and FCs<br>rea mod the stored data |   |
|                      | 1 | SP        | 10 | can read the stored data<br>- Instance DBs - assigned to a certain FB<br>Match the description of specific types of<br>Organizational Blocks to a given list.<br>- Startup: This organization block will be<br>executed when the CPU is reset.<br>- Cyclical (running the process): (OB1): Cyclically<br>executes the main logic used to control the<br>process<br>- Time Of Day: These organization blocks can be<br>used to execute specific sections of programming<br>based upon the time of day.<br>- Alarms / Error Handling: These Organization<br>Blocks contain logic elements that are executed<br>based on specific alarms or error signals.                                                                                                    |   |
|                      | 4 | <b>CD</b> |    | Add and delete Networks (rungs) within an                                                                                                    |   |
|                      | 1 | SP        | 11 | existing Organization Block.                                                                                                    |   |
|                      | 1 | SP        | 12 | Add Instructions to an existing Network.                                                                                                    |   |
|                      | 1 | SP        | 13 |                                                                                                    |   |
| <b>Siemens Level</b> | - |           |    | Download and Upload programs to/from a CPU.<br>Display specific module properties using the TIA                                                                                                    |   |
| 1                    | 1 | SP        | 14 | Portal software.                                                                                                    |   |
|                      | 1 | SP        | 15 | Assign Global PLC Tags to I/O Addresses using the<br>TIA Portal software. Demonstrate using both<br>keyboard entry and "Drag & Drop."                                                                                                    |   |
|                      | 1 | SP        | 16 | Create and save simple PLC programs (Simple<br>Start (N.OPB) - stop circuit (N/C-PB) using<br>storage bit tags and one output lamp.                                                                                                    |   |
|                      | 1 | SP        | 17 | Monitor I/O or using a Watch Table.                                                                                                    |   |
|                      | 1 | SP        | 18 | Control I/O using a Force Table, including Start                                                                                                    |   |
|                      | 4 | 58        | 10 | and Stop of the Forces.                                                                                                    |   |
|                      | 1 | SP        | 19 | Perform minor edits on-line to the ladder logic to<br>include relay, timer, and counter instructions.                                                                                                    |   |

|   |    |    | 1                                                                                                    |  |
|---|----|----|----------------------------------------------------------------------------------------------------|--|
| 1 | SP | 20 | Add storage bits to Network, cross-reference<br>their location throughout the Project. Add<br>software jumpers & rung output blocker bits.                                                                                                    |  |
| 1 | SP | 21 | Demonstrate the use of the Cross-Reference tab<br>from within the Info tab to trace a specific bit<br>through a program.                                                                                                    |  |
| 1 | SP | 24 | Demonstrate searching a ladder diagram by Tag<br>or Address using Find (Find/Replace).                                                                                                    |  |
| 1 | SP | 25 | Change the processor's mode of operation.                                                                                                    |  |
| 1 | SP | 26 | Perform Find and Cross-references exercises.                                                                                                    |  |
| 1 | SP | 27 | Using the S7-1200 reference material, identify all indicators on a CPU module, determine whether the indicator represents normal or a faulted condition and identify the recommended recovery action for each possible condition.                                                                                                    |  |
| 1 | SP | 28 | Using the Tia Portal reference material, identify<br>all indicators on Signal modules, determine<br>whether the indicator represents normal or a<br>faulted condition and identify the recommended<br>recovery action for each possible condition.                                                                                                    |  |
| 1 | SP | 29 | Construct a simple clamp and drill circuit,<br>program and debug. This will be completed on<br>pneumatic actuated lab stations. (Note the<br>program will be given to the students with one<br>logic error in the program. The students are to<br>debug the program. The circuit will demonstrate<br>anti-tie down and pinch point control).             |  |
| 1 | SP | 30 | Given a ladder listing and input conditions,<br>predict the output status. This ladder listing will<br>include basic relay-type instructions as well as<br>timers and counters.<br>Wrnie viewing the Networks of an operating                                                                                                    |  |
| 1 | SP | 31 | while viewing the Networks of an operating<br>program, search for the output that the<br>simulated machine is waiting for and identify the                                                                                                    |  |
| 1 | SP | 32 | Given the TIA Portal ladder logic display, input<br>and output module indicator conditions, and the<br>associated voltage measurements that would be<br>measured in the control panel, determine<br>whether a failed input or output condition is due<br>to a processor error "or" the input/output<br>interfaces "or" a real world device/wiring issue. |  |
| 1 | SP | 33 | Perform the replacement procedure of the<br>following modules:<br>- Processor module<br>- Signal Board<br>- ProfiBus Communications module<br>- ProfiNet Communications module<br>- Signal module - Input<br>- Signal module - Output                                                                                                    |  |
| 1 | SP | 34 | Using the TIA Portal Software, insert a new<br>Function Block into an existing Network. Define<br>3 inputs and 1 output                                                                                                    |  |
| 1 | SP | 35 | Using the TIA Portal Software, demonstrate<br>Adding An Input to an existing Function Block.                                                                                                    |  |
| 1 | SP | 36 | Using Tia Portal Software, demonstrate using<br>Drag And Drop to Assign Interface Signals to an<br>existing Function Block.                                                                                                    |  |

|               | 1 | SP | 37 | Provided a screen shot from the Device<br>Configuration Properties Dialog Box, Match the<br>Module Properties for an Analog Module to a<br>given list.<br>- Output Type (Voltage / Current)<br>- Output Range<br>- Smoothing (weak, medium, strong)<br>- Substitute value for channel on a change from<br>Run to Stop (output) |  |
|---------------|---|----|----|----------------------------------------------------------------------------------------------------|--|
|               | 1 | SP | 38 | Demonstrate the following in a lab exercise:<br>- Create a PLC Tag for an analog input<br>- Create a PLC Tag for an analog output<br>- Create a program that displays the voltage of an<br>analog input on an analog output device<br>(display).                                                                               |  |
|               | 2 | SP | 39 | Using the Tia Portal software, review an example<br>plant standard Project. Evaluate the logic and<br>create Comments that would describe the action<br>of selected rungs.                                                                                                    |  |
|               | 2 | SP | 40 | Using TIA Portal Software, switch the Language<br>display of OB1 between LAD, FBD and STL.                                                                                                    |  |
|               | 2 | SP | 41 | Given three example sections of logic, match<br>each to the associated programming language<br>(LAD, FBD and STL).                                                                                                    |  |
|               | 2 | SP | 42 | Given an I/O chassis, Input module, Output<br>module, sensor & actuator, wire the proper I/O<br>field wiring and create Networks necessary to<br>exercise the I/O devices.                                                                                                    |  |
| Siemens Level | 2 | SP | 43 | Troubleshoot faulty machine operation on training simulator with instructor induced faults.                                                                                                    |  |
| 2             | 2 | SP | 44 | Demonstrate the ability to program in LAD, FBD, and STL to control a clamp and drill simulation.                                                                                                    |  |
|               | 2 | SP | 45 | Demonstrate the ability to wire and write a program to utilize the analog I/O capabillities.                                                                                                    |  |
|               | 2 | SP | 46 | Create a User interface (HMI) that contains push-<br>buttons, output indicators and display registers .                                                                                                    |  |
|               | 2 | SP | 22 | Install and configure a ProfiBus Communications<br>Module. Interpret diagnostic indicators status<br>related to the modules functionality.                                                                                                    |  |
|               | 2 | SP | 23 | Install and configure a ProfiNet Communications<br>Module. Interpret diagnostic indicators status<br>related to the modules functionality.                                                                                                    |  |

Additions: Please add any additional objectives that we may have overlooked.

 20150605\_pbo\_review\_ind\_siemens\_plc

 found in
 Resources

 by the M-SAMC Multi-State Advanced Manufacturing Consortium

 www.msamc.org

 is licensed under a

 Creative Commons Attribution 4.0 International License.

 $\odot$ 

## **SAFETY DISCLAIMER:**

M-SAMC educational resources are in no way meant to be a substitute for occupational safety and health standards. No guarantee is made to resource thoroughness, statutory or regulatory compliance, and related media may depict situations that are not in compliance with OSHA and other safety requirements. It is the responsibility of educators/employers and their students/employees, or anybody using our resources, to comply fully with all pertinent OSHA, and any other, rules and regulations in any jurisdiction in which they learn/work. M-SAMC will not be liable for any damages or other claims and demands arising out of the use of these educational resources. By using these resources, the user releases the Multi-State Advanced Manufacturing Consortium and participating educational institutions and their respective Boards, individual trustees, employees, contractors, and sub-contractors from any liability for injuries resulting from the use of the educational resources.

## **DOL DISCLAIMER:**

This product was funded by a grant awarded by the U.S. Department of Labor's Employment and Training Administration. The product was created by the grantee and does not necessarily reflect the official position of the U.S. Department of Labor. The Department of Labor makes no guarantees, warranties, or assurances of any kind, express or implied, with respect to such information, including any information on linked sites and including, but not limited to, accuracy of the information or its completeness, timeliness, usefulness, adequacy, continued availability, or ownership.

## **RELEVANCY REMINDER:**

M-SAMC resources reflect a shared understanding of grant partners at the time of development. In keeping with our industry and college partner requirements, our products are continuously improved. Updated versions of our work can be found here: http://www.msamc.org/resources.html.

20150605 pbo review ind siemens plc found in <u>Resources</u> by the M-SAMC Multi-State Advanced Manufacturing Consortium <u>www.msamc.org</u> is licensed under a <u>Creative Commons Attribution 4.0 International License.</u>

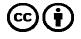